# Komputerowe techniki pomiarowe [LAB]

Wojciech Olszewski

Zajęcia 06

- Pliki są jedną z metod wprowadzania i wyprowadzania danych z wirtualnych instrumentów (VIs) w celu akwizycji i dalszej obróbki danych.
- Podobnie jak w innych systemach programowania, mamy do czynienia z następującymi operacjami:
	- otwieranie i zamykanie pliku,
	- odczyt i zapis do pliku,
	- zarządzanie systemem plików (przenoszenie, zmienianie nazw, charakterystyk).
- Istnieją dwa poziomy dostępu do plików:
	- wysoki (High-Level),
	- niski (Low-Level).

- Poziom wysoki za jego pomocą możemy wykonać podstawowe operacje na plikach (np. odczyt, zapis, zamknięcie pliku) w obrębie jednego instrumentu wirtualnego.
- Poziom niski pozwala na wykonanie pojedynczej operacji na pliku.
- Istnieją trzy formaty strumieniowania danych z pliku:
	- tekstowy (text files),
	- binarny (binary files) bardziej efektywny w zapisie danych numerycznych (szybszy, zajmuje mniej zasobów dyskowych), ale nie jest możliwy jego bezpośredni odczyt,
	- pliki loga danych (datalog files) jest to specjalny typ plików LabView wykorzystywany w obrębie samego środowiska – wygodny w użyciu przy interakcji ze złożonymi strukturami danych.

• Dostęp do operacji na plikach uzyskujemy z palety *Functions* <sup>→</sup>*Programming* →*File I/O*

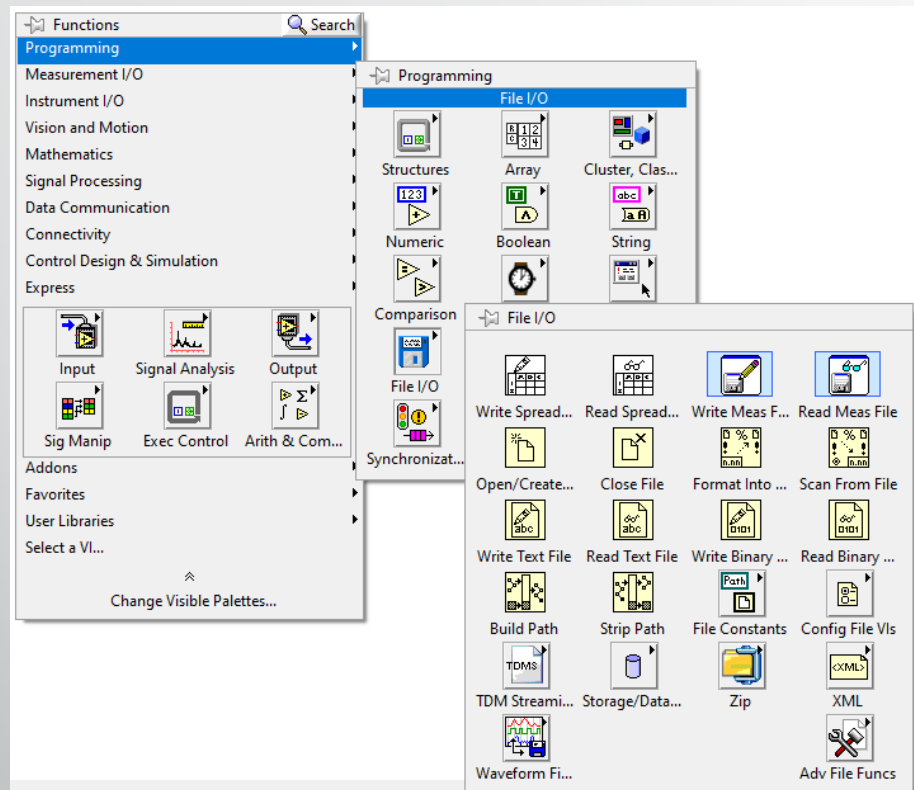

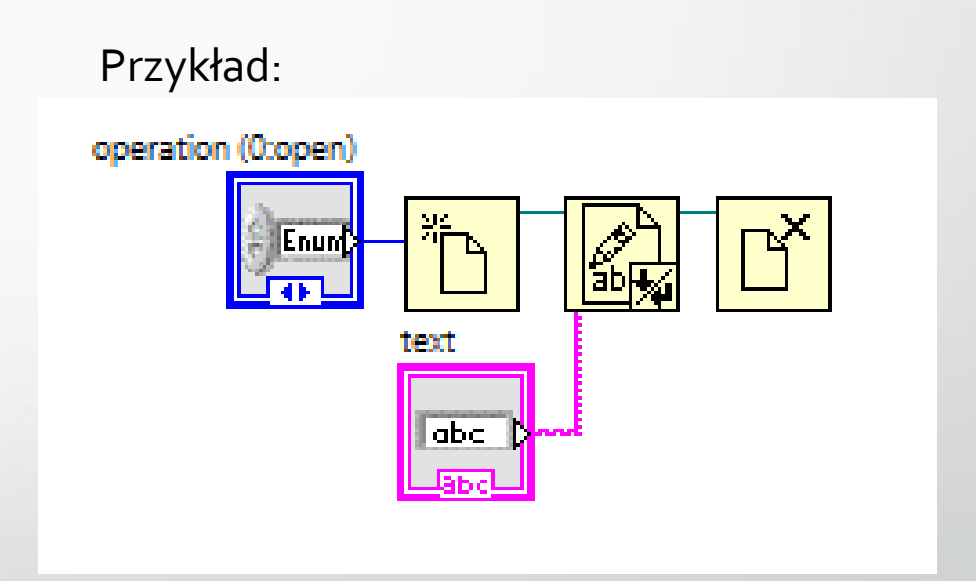

• Przydadzą się również niektóre opcje z palety *Functions* <sup>→</sup>*Programming* <sup>→</sup>*String*

#### Zadanie 18a

• Napisz prosty program, który zapisze do pliku tekstowego kolejne liczby naturalne z zakresu o - 9. Liczby powinny być zapisane z precyzją do 1 miejsca po przecinku, a każda liczba powinna znajdować się w nowej linii.

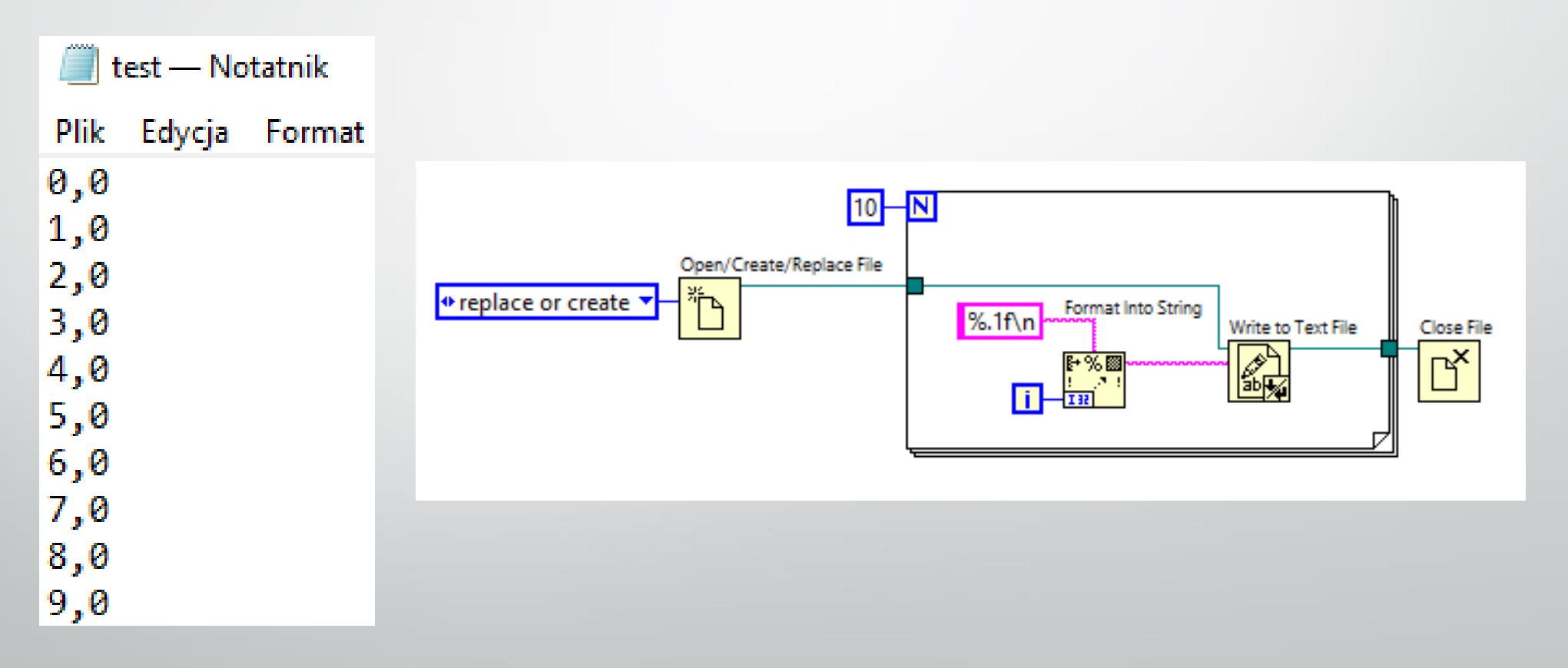

#### Zadanie 18b

• Napisz prosty program, który odczyta wcześniej zapisany plik tekstowy i zsumuje znajdujące się w nim liczby.

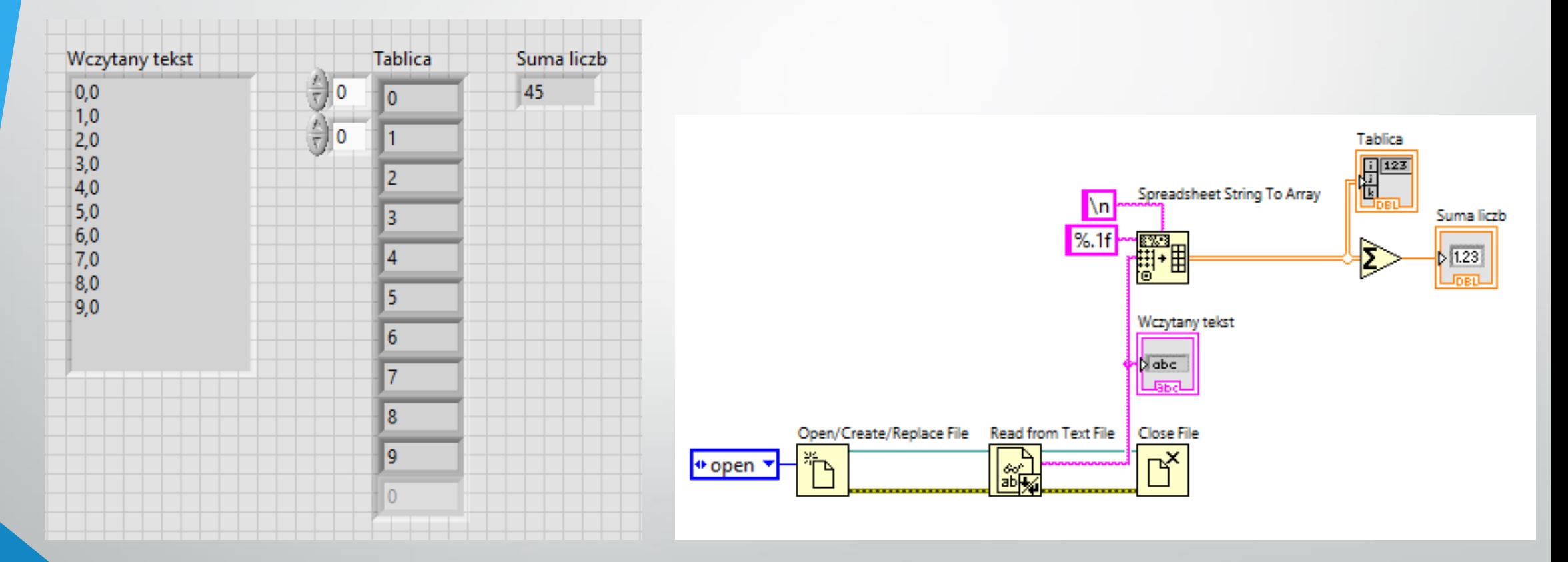

- Zazwyczaj wygodnie jest przechowywać dane w arkuszach kalkulacyjnych.
- Taki zapis/odczyt nie wymaga wykonywania operacji na łańcuchach znaków (*strings*), gdzie:
	- odczytany tekst był konwertowany na dane numeryczne,
	- dane numeryczne były konwertowane na tekst podczas zapisu.

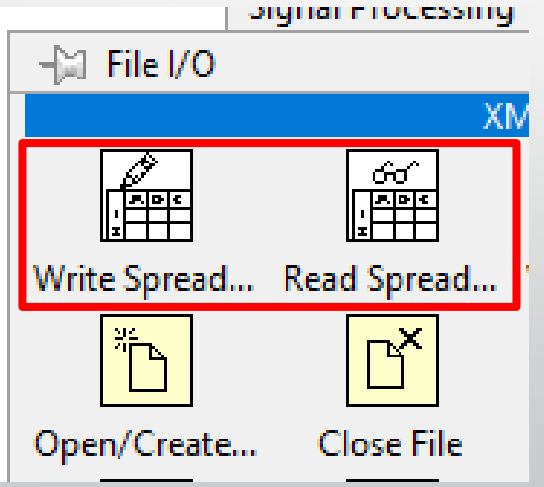

### Zadanie 19

#### • Napisz wirtualny instrument, który zapisze do pliku tabliczkę mnożenia.

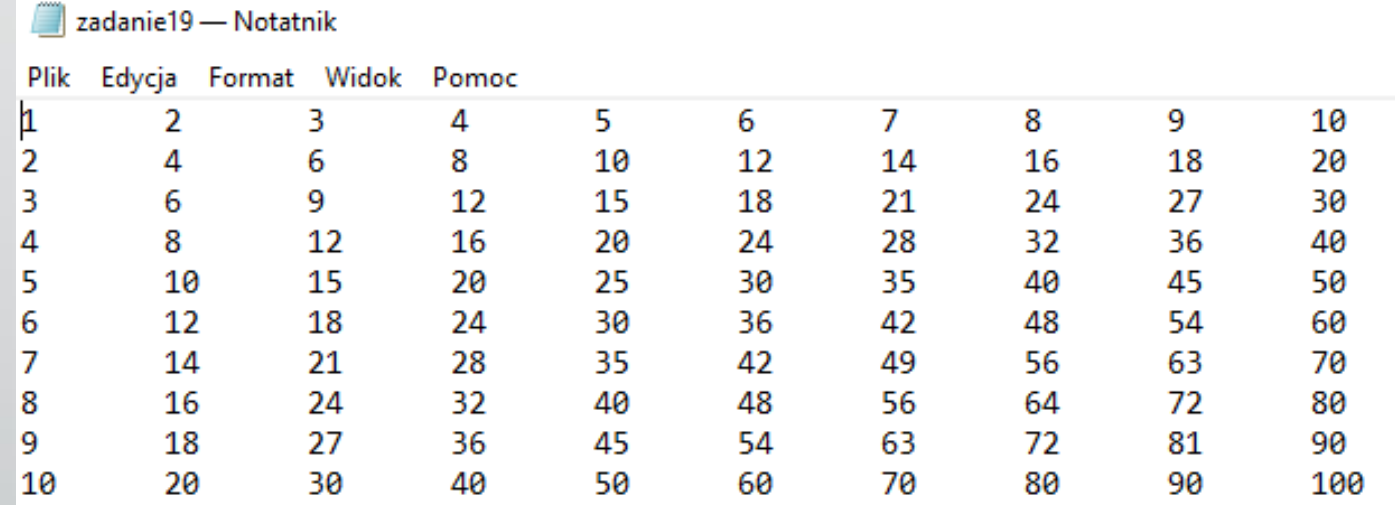

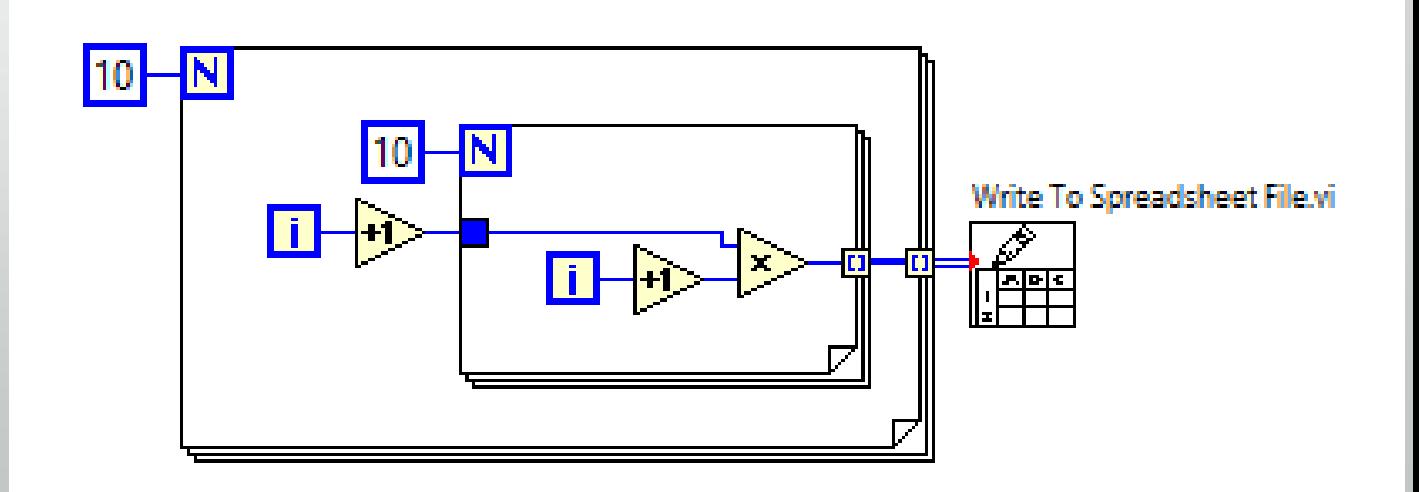

#### Zadanie 20

• Napisz wirtualny instrument, który wczyta oryginalne dane Hubble'a, wykona wykres *v*(*d*), wyznaczy dla każdego punktu wartość stałej Hubble'a a następnie średnią wartość tej stałej.

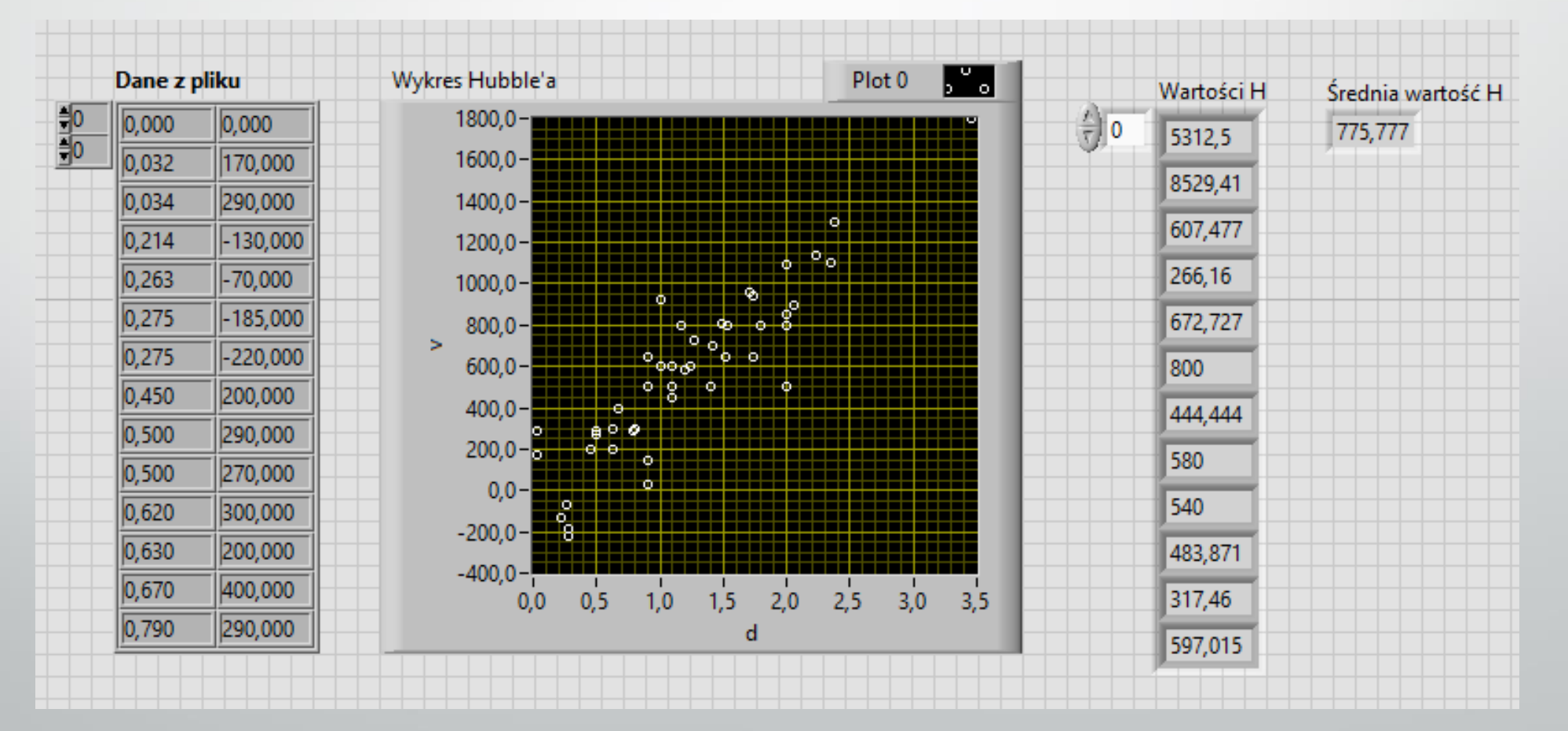

#### Zadanie 20

• Napisz wirtualny instrument, który wczyta oryginalne dane Hubble'a, wykona wykres *v*(*d*), wyznaczy dla każdego punktu wartość stałej Hubble'a a następnie średnią wartość tej stałej.

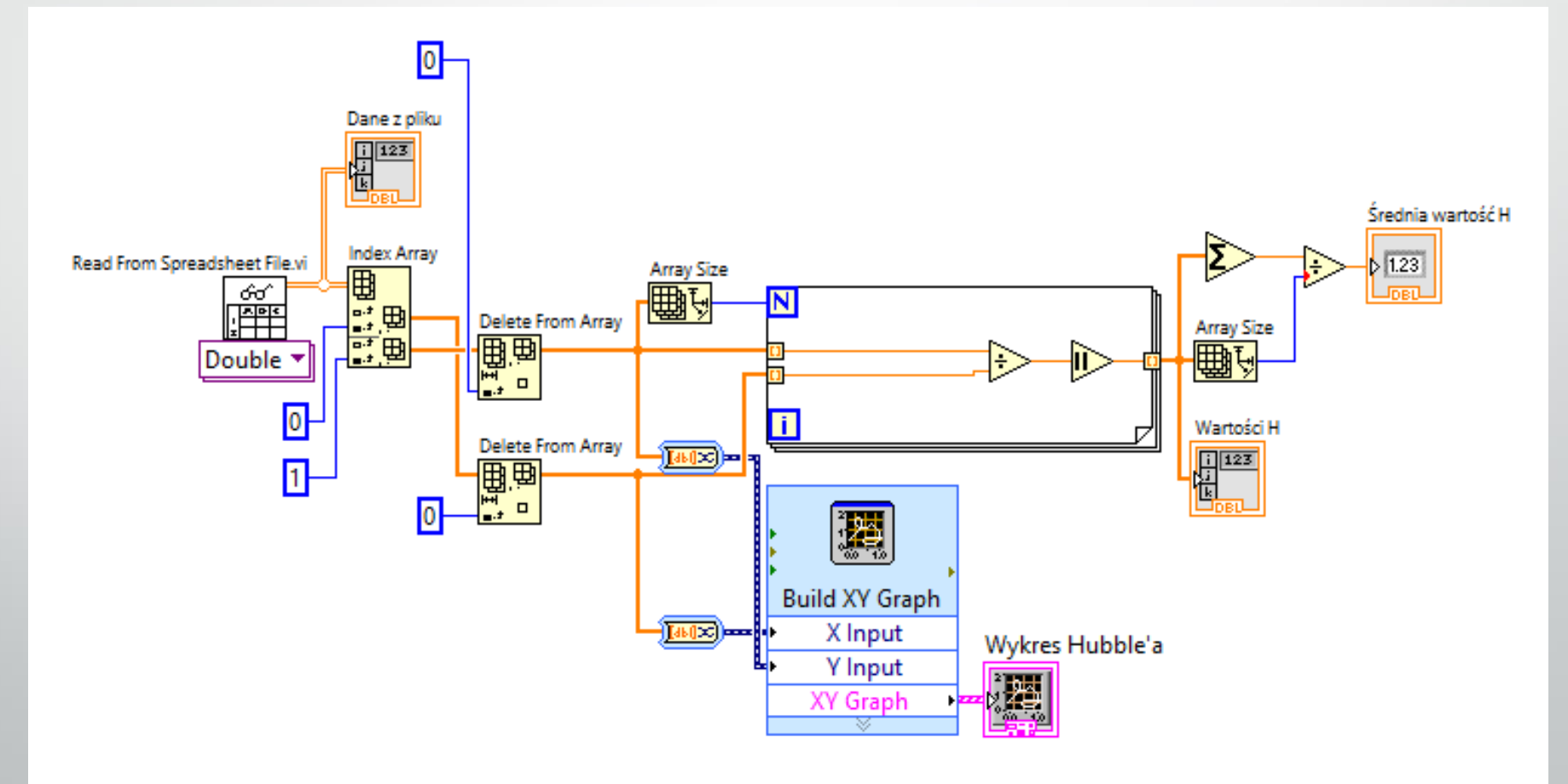